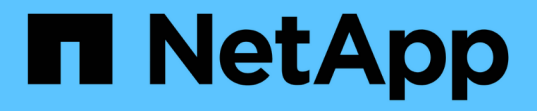

### 创建数据库备份 SnapManager for SAP

NetApp April 19, 2024

This PDF was generated from https://docs.netapp.com/zh-cn/snapmanager-sap/windows/task-prunearchive-log-files.html on April 19, 2024. Always check docs.netapp.com for the latest.

# 目录

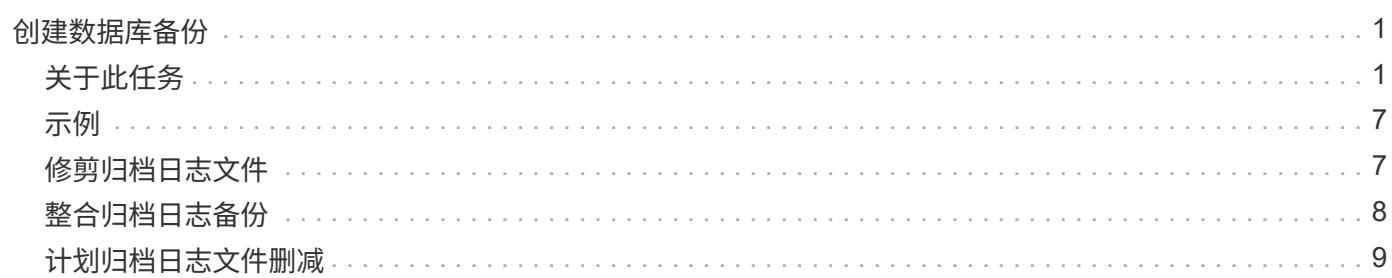

# <span id="page-2-0"></span>创建数据库备份

您可以为整个数据库或数据库的某些部分创建备份,包括表空间,数据文件或控制文件。

# <span id="page-2-1"></span>关于此任务

SnapManager 为多个主机端存储堆栈中的数据库提供Snapshot副本功能、包括NFS、Veritas等。

管理员可以选择向 Oracle RMAN 注册备份,这样便于使用 RMAN 以块等更精细的粒度还原和恢复数据库。

定义配置文件时,您可以自定义通过该配置文件的备份创建的 Snapshot 副本的名称。例如、您可以插入一个前 缀字符串`跃点`来表示高操作备份。

除了为备份创建的 Snapshot 副本定义唯一名称之外,您还可以为备份本身创建唯一标签。创建备份时、最好提 供备份的名称、以便您可以使用`-label`参数轻松识别该备份。对于在特定配置文件中创建的所有备份,此名称 必须是唯一的。此名称可以包含字母,数字,下划线( )和连字符( - )。不能以连字符开头。标签区分大小 写。您可能需要附加操作系统环境变量,系统日期和备份类型等信息。

如果不提供标签、SnapManager 将创建一个默认标签名称、格式为`sscop\_mode\_datestring`、其中scope为full 或partial、模式为offline、online或automatic (字母`c`表示冷、`h`表示热、或`a`表示自动)。

在 SnapManager 3.4 中,您可以通过覆盖 SnapManager 创建的默认备份标签来提供自己的备份标签。您必须 将`override.default.backup.pattern`参数的值设置为\* true \*、并在`new.default.backup.pattern`参数中指定新的 备份标签。备份标签模式可以包含数据库名称,配置文件名称,范围,模式和主机名等关键字,这些关键字必须 以下划线分隔。例如、new.default.backup.pattern=dbname\_profile\_hostname\_scope\_mode。

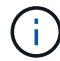

时间戳将自动包含在生成的标签末尾。

输入注释时,可以包含空格和特殊字符。相比之下,输入标签时,请勿包含空格或特殊字符。

对于每个备份, SnapManager 会自动生成一个 GUID, 该 GUID 是一个 32 字符的十六进制字符串。要确 定GUID、您必须使用`-verbose`选项运行`backup list`命令。

您可以在数据库联机或脱机时为其创建完整备份。要让SnapManager 处理数据库备份、而不管数据库是联机还 是脱机、您应使用`-auto`选项。

创建备份时,如果您启用了修剪,并且配置文件中启用了摘要通知,则会触发两封单独的电子邮件。一封电子邮 件用于备份操作,另一封用于修剪。您可以通过比较这些电子邮件中包含的备份名称和备份 ID 来关联这些电子 邮件。

您可以在数据库处于关闭状态时创建冷备份。如果数据库处于挂载状态,请将其更改为关闭状态并执行脱机备份 (冷备份)。

通过 SnapManager ( 3.2 或更高版本),您可以将归档日志文件与数据文件分开备份,从而高效地管理归档日 志文件。

要单独创建归档日志备份、您必须使用`-separate-archivelog-backups`选项创建新配置文件或更新现有配置文件 以分隔归档日志备份。使用配置文件,您可以执行以下 SnapManager 操作:

• 创建归档日志备份。

- 删除归档日志备份。
- 挂载归档日志备份。
- 释放归档日志备份。

备份选项因配置文件设置而异:

- 使用未分隔的配置文件单独创建归档日志备份可以执行以下操作:
	- 创建完整备份。
	- 创建部分备份。
	- 指定要为归档日志文件备份的归档日志目标。
	- 指定要从备份中排除的归档日志目标。
	- 指定用于从归档日志目标删除归档日志文件的修剪选项。
- 通过使用单独的配置文件进行归档日志备份,您可以执行以下操作:
	- 创建纯数据文件备份。
	- 创建仅归档文件的备份。
	- 创建纯数据文件备份时,请包括归档日志备份以及仅用于克隆的联机数据文件备份。

如果已通过 SnapManager 图形用户界面在 \* 配置文件创建 \* 向导的 \* 配置文件设置 \* 页面中包含归档日 志备份和数据文件, 如果您尚未在 \* 备份创建 \* 向导中选择 \* 归档日志 \* 选项, SnapManager 会始终 为所有联机备份创建归档日志备份以及数据文件。

在这种情况下,您可以从 SnapManager 命令行界面考虑要备份的所有归档日志目标, 但 SnapManager 配置文件中指定的排除目标除外。但是,您不能对这些归档日志文件进行修剪。但是、您仍然可以使用` archivelog`选项指定归档日志文件目标并从SnapManager 命令行界面对归档日志文件进行修整。

如果要使用`-auto`选项创建备份并指定`-archivelog`选项、则SnapManager 会根据备份的当前状态创建 联机或脱机备份。

- 当数据库脱机且备份中不包含归档日志文件时, SnapManager 会创建脱机备份。
- 当数据库处于联机状态时, SnapManager 会创建一个联机备份,其中包括归档日志文件。
- 创建仅归档文件的备份时:
	- 指定要与仅归档日志备份一起备份的归档日志目标
	- 指定要从仅归档日志备份中排除的归档日志目标
	- 指定用于从归档日志目标删除归档日志文件的修剪选项
- \* 不支持的情形 \*
	- 您不能创建仅归档日志备份以及仅用于脱机数据文件的备份。
	- 如果未备份归档日志文件,则无法对归档日志文件进行修剪。
	- 。如果为归档日志文件启用了 Flash Recovery Area ( FRA ),则无法对归档日志文件进行修剪。

如果在Flash Recovery区域中指定归档日志位置、则必须确保同时在`archive\_log\_dest`参数中指定归档 日志位置。

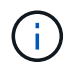

创建归档日志备份时,必须在双引号内输入完整的归档日志目标路径,并以逗号分隔目标路径。 应将路径分隔符指定为两个反斜杠(\\),而不是一个反斜杠。

当您为包含归档日志备份的联机数据文件备份指定标签时、该标签将应用于数据文件备份、而归档日志备份的后 缀将为(\_logs)。可以通过更改SnapManager 配置文件中的参数`suffix.backup.label-amed.logs`来配置此后缀。

例如、您可以将此值指定为`suffix.backup.label-bow.for.logs=arc`、以便\_logs的默认值更改为`\_arc`。

如果您尚未指定要包括在备份中的任何归档日志目标,则 SnapManager 将包括数据库中配置的所有归档日志目 标。

如果任一目标中缺少任何归档日志文件,则 SnapManager 会跳过在缺少归档日志文件之前创建的所有归档日志 文件,即使这些文件在其他归档日志目标中可用也是如此。

创建归档日志备份时,您必须指定要包括在备份中的归档日志文件目标,并且可以设置配置参数,使其包含备份 中缺少的文件之外的归档日志文件。

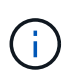

默认情况下、此配置参数设置为\* true \*、以包括所有归档日志文件、而不包括缺少的文件。如果 您使用自己的归档日志修剪脚本或从归档日志目标手动删除归档日志文件,则可以禁用此参数, 以便 SnapManager 可以跳过归档日志文件并继续进行备份。

SnapManager 不支持对归档日志备份执行以下 SnapManager 操作:

- 克隆归档日志备份
- 还原归档日志备份
- 验证归档日志备份

SnapManager 还支持从闪存恢复区域目标备份归档日志文件。

#### 步骤

1. 输入以下命令:

\* smsap backup create -profile *profile name*  $\{-full \{-online \}-offline \|-auto\}$ -retain  $\{-hourly; -daily; -weakly; -monthly; -unlimited\}$ ;  $\{-data$  (-files *filesfiles*〕〕 "-archivelogs "-label *label*]"-comment *comment*]"-backup-dest *path1*、*path2*]]]-exclude-dest *path1*、*path2*]]]]-prunelogs{-all *-untilssn\_-*直到*-*日 期*\_*月*\_\_*

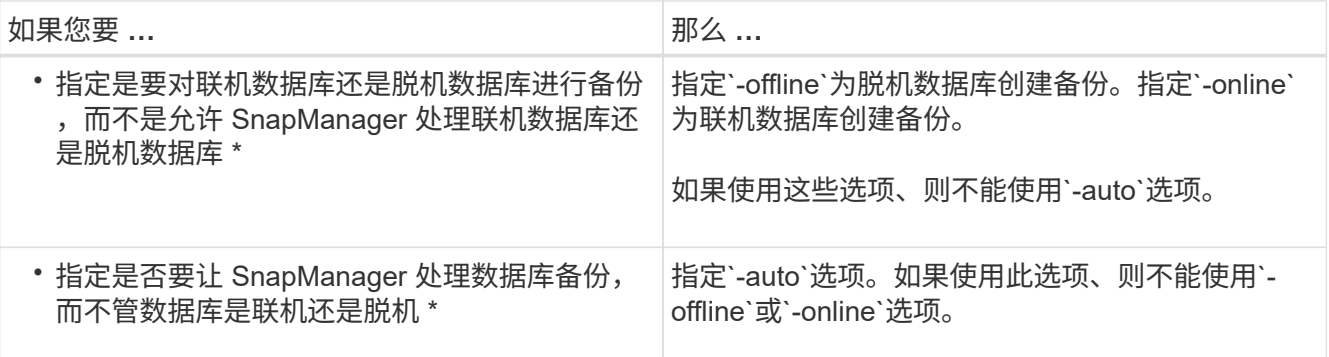

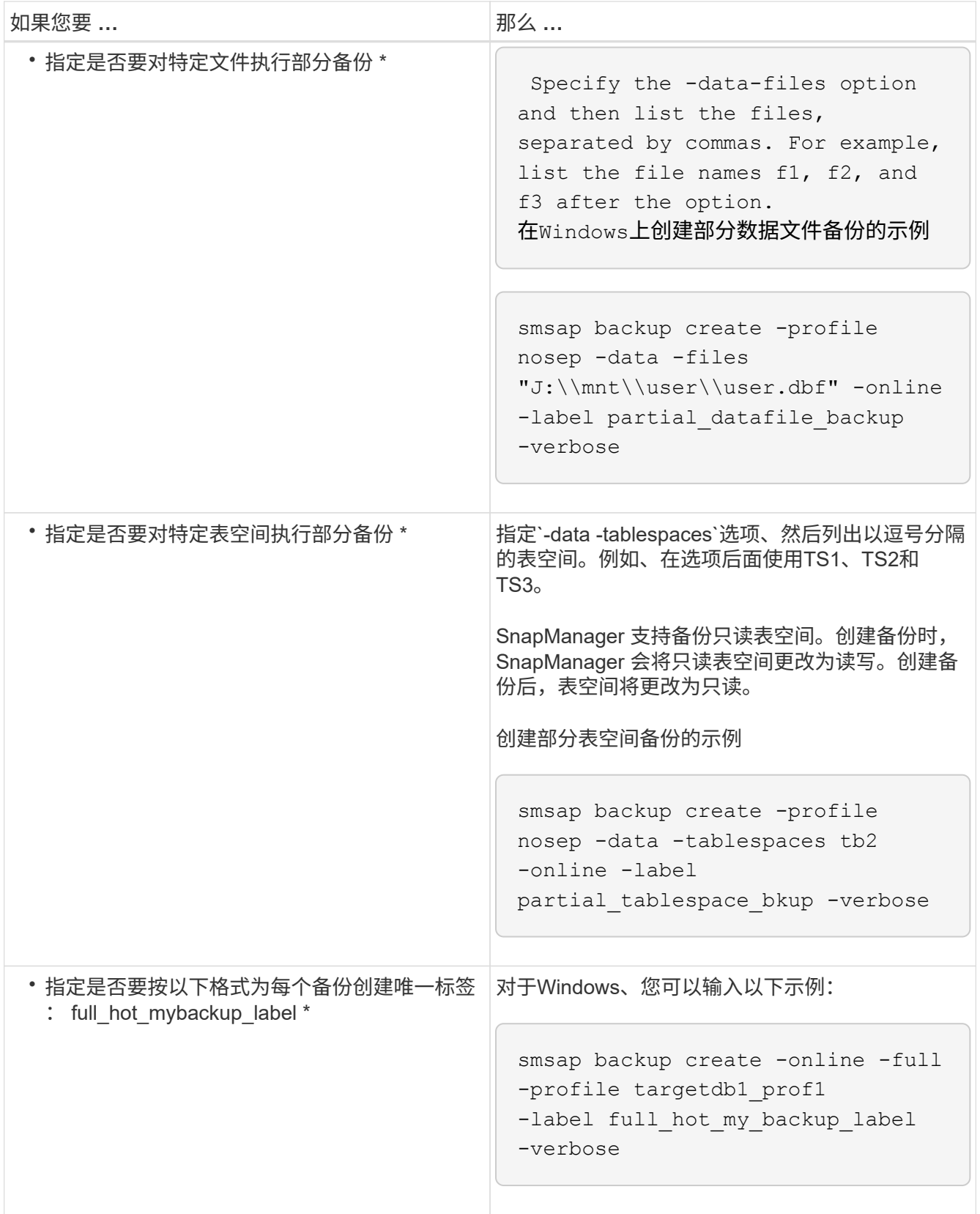

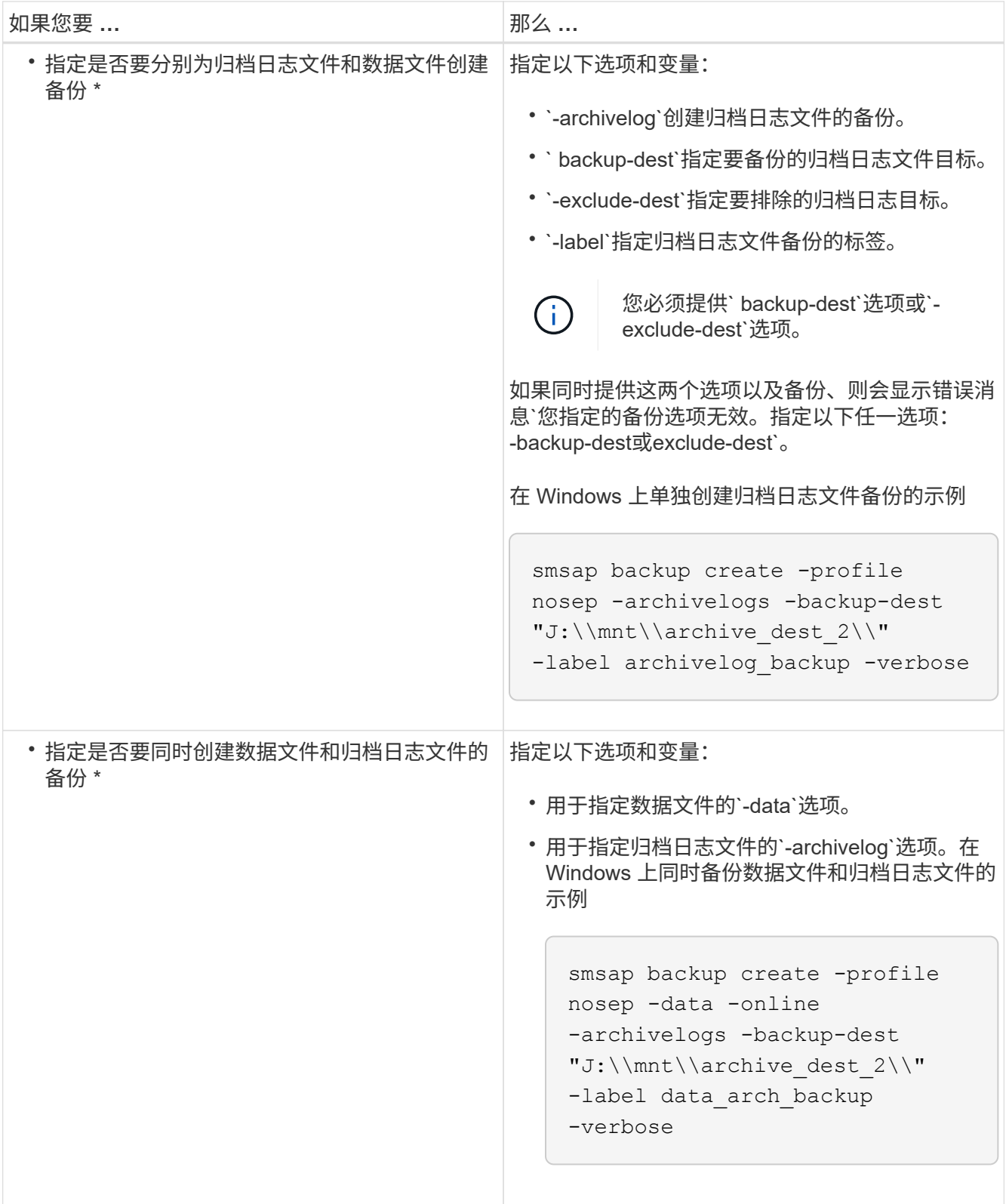

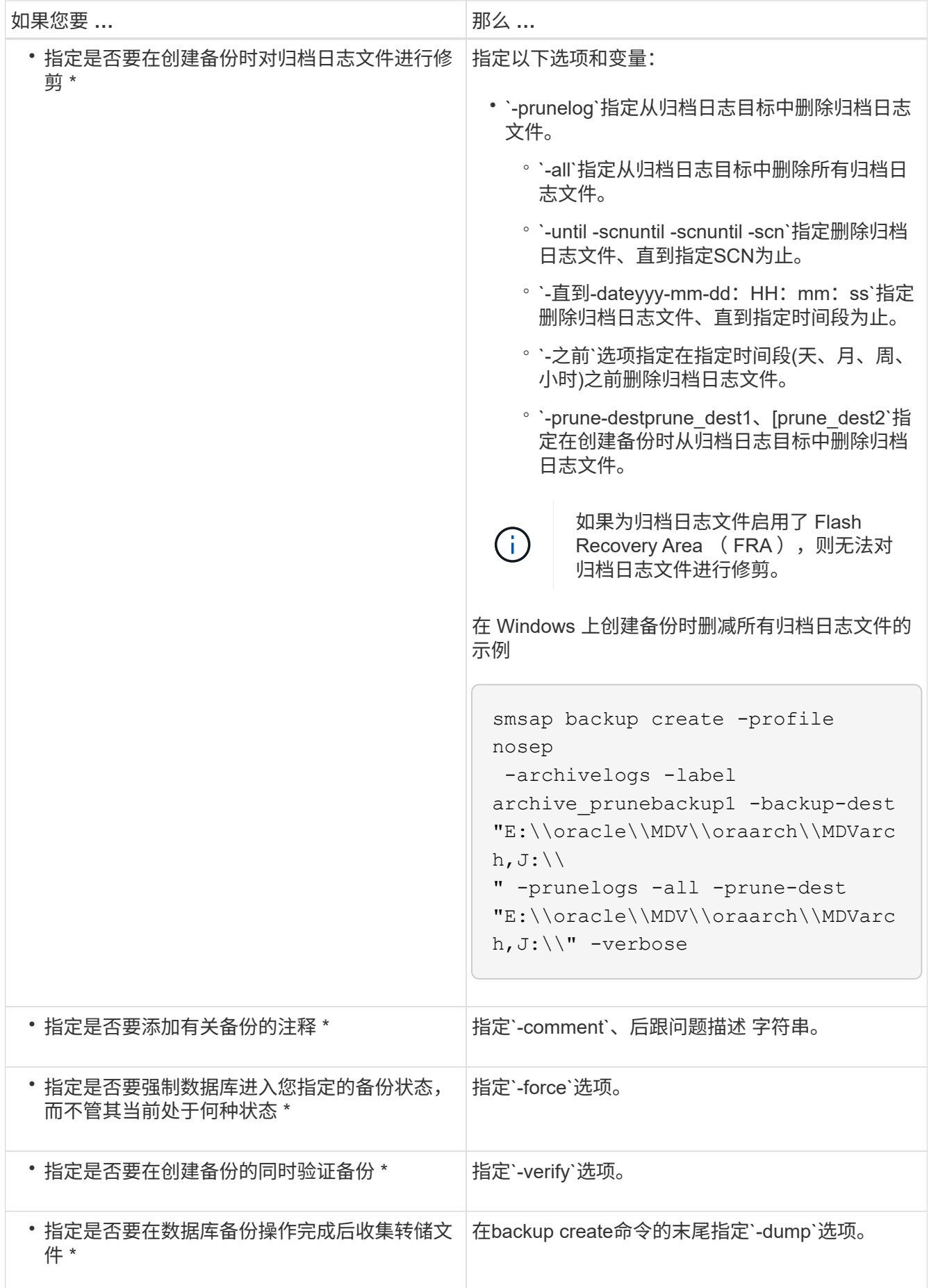

<span id="page-8-0"></span>示例

```
smsap backup create -profile targetdb1 prof1 -full -online -force -verify
```
## <span id="page-8-1"></span>修剪归档日志文件

您可以在创建备份时从归档日志位置对归档日志文件进行修剪。

#### 您需要的内容

• 归档日志文件必须通过当前备份操作进行备份。

如果指定了修剪以及不包含归档日志文件的其他备份,则不会对归档日志文件进行修剪。

• 数据库必须处于已挂载状态。

如果数据库未处于挂载状态、请输入`-force`选项以及backup命令。

#### 关于此任务

执行备份操作时,您可以指定以下内容:

- 修剪范围:
	- 删除所有归档日志文件。
	- 删除归档日志文件,直到指定系统更改编号( SCN )为止。
	- 删除归档日志文件,直到指定时间为止。
	- 在指定时间段之前删除归档日志文件。
- 必须从中对归档日志文件进行剪切的目标。

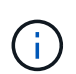

即使一个目标中的归档日志文件修剪失败, SnapManager 仍会继续从其他目标对归档日志文 件进行修剪。

在删除归档日志文件之前, SnapManager 会验证以下内容:

- 归档日志文件至少会备份一次。
- 归档日志文件会发送到 Oracle Dataguard 备用数据库(如果有)。
- 归档日志文件由 Oracle 流捕获过程(如果有)捕获。

如果归档日志文件已备份并发运至备用状态,并由捕获过程捕获,则 SnapManager 会一次性删除所有归档日志 文件。但是,如果有任何归档日志文件未备份,未发送到备用状态或未被捕获过程捕获,则 SnapManager 将逐 个删除归档日志文件。与逐个删除归档日志相比,一次删除归档日志文件的速度更快。

SnapManager 还可以对归档日志文件进行分组,并逐个批删除这些文件。每个批处理最多包含 98 个文件。可 以使用`smsap.config`文件中的配置参数`maximum.archivelog.files.toprune.atatatatMIME`在以下位置配置此

SnapManager 使用 Oracle 恢复管理器 ( RMAN ) 命令删除归档日志文件。但是, SnapManager 不会与 RMAN 保留策略和删除策略集成。

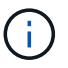

如果从归档日志目标位置删除归档日志文件,则对归档日志文件进行删减将失败。

在以下情况下, SnapManager 不支持对归档日志文件进行删减:

- 归档日志文件位于闪存恢复区域。
- 归档日志文件位于备用数据库中。
- 归档日志文件由 SnapManager 和 RMAN 管理。

#### 步骤

1. 输入以下命令:

\* smsap backup create -profile *profile name* {-full {-online |-offline |-auto} { -retain{-hourly *-weekly \_-monthly \_-unlimited*}*]*{*-verify]|*{*-data [-files \_filesfiles]]*-tablespaces *-weekly \_ "-archivelogs "-label \_label*]"-comment *comment*]-backup-dest *path1*、*path2*]]-exclude-dest *path1*、*path2*]]]-prunelogs{ -all *-untilssn-*直到*-*日期*\_*月*\_*

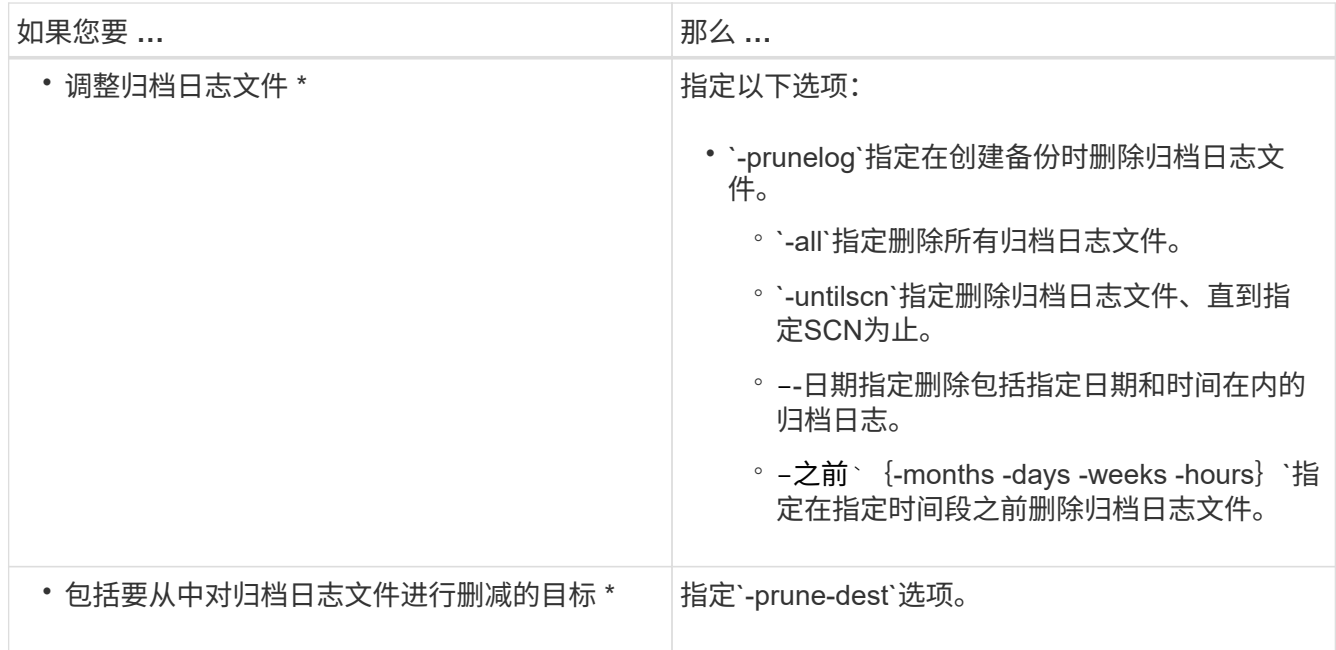

## <span id="page-9-0"></span>整合归档日志备份

SnapManager 可以释放重复的仅归档日志备份,从而在每次进行备份时整合仅归档日志备 份。默认情况下,整合处于启用状态。

### 关于此任务

SnapManager 可识别归档日志文件位于其他备份中的仅归档日志备份,并释放这些备份以使用唯一归档日志文 件保持最少数量的仅归档日志备份。

如果归档日志保留期限为 archivelog only 备份,则会根据归档日志保留期限删除这些备份。

如果数据库在归档日志整合期间处于关闭或挂载状态,则 SnapManager 会将数据库更改为挂载状态。

如果归档日志文件的备份或修剪失败,则不会执行整合。只有在成功备份和成功修剪操作之后,才会整合仅归档 日志的备份。

步骤

1. 要整合仅归档日志备份、请修改SnapManager 配置文件(smsap.config)中的配置参数`consolidation`并将值 设置为`true`。

设置参数后,将整合仅归档日志备份。

如果新创建的仅归档日志备份在任何早期的仅归档日志备份中包含相同的归档日志文件,则会释放早期的仅 归档日志备份。

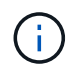

SnapManager 不会整合随数据文件备份一起创建的归档日志备份。SnapManager 整合了仅 归档日志备份。

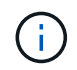

即使用户从归档日志目标手动删除归档日志文件,或者归档日志文件损坏且可能包含在备份 中, SnapManager 也会整合归档日志备份。

2. 要禁用归档日志备份的整合、请在SnapManager 配置文件(smsap.config)中修改配置参数`consolidation`并 将值设置为`false`。

### <span id="page-10-0"></span>计划归档日志文件删减

创建备份时,您可以计划在指定时间对归档日志文件进行删减。

关于此任务

通过 SnapManager ,您可以定期从活动文件系统对归档日志文件进行修剪。

步骤

1. 输入以下命令:

`\* smsap schedule create -profile *profile\_name*{-full{-online |-offline |-auto}{-retain (-hourly;-daily; -weekly; -monthly; -unlimited]; (-data (-files *files*)))-tablesaces -weekly (-snapvers unlimited) *-comment*-ly-weekly (-data)*-data)*-data (-data)*files -snap-snap\_-snap-snap-snap\_-snap-snap-snap \_path1 [*、*path2]]-exclude-dest path1[*、*path2]]-prunelogs*{*-all -untilSCN \_untilSCN-*早于{*-date yyyy-mm-dd HH* :*mm*:*ss\_*月*\_*月*\_*月*\_*月周*\_\_*天 *prune\_dest2*]-schedule-name *schedule\_name*"-schedule-comment *schedule\_comment*]-interval{-*hourly- daily - weekly*- monthly*- cronstring \_cronstring-start-time*{*starttimestart\_time*yyyyy>-user *.-asyyyn`*.*.*.*.*.-snickly*\_sning.\_sning.*sq.\_\_sq.

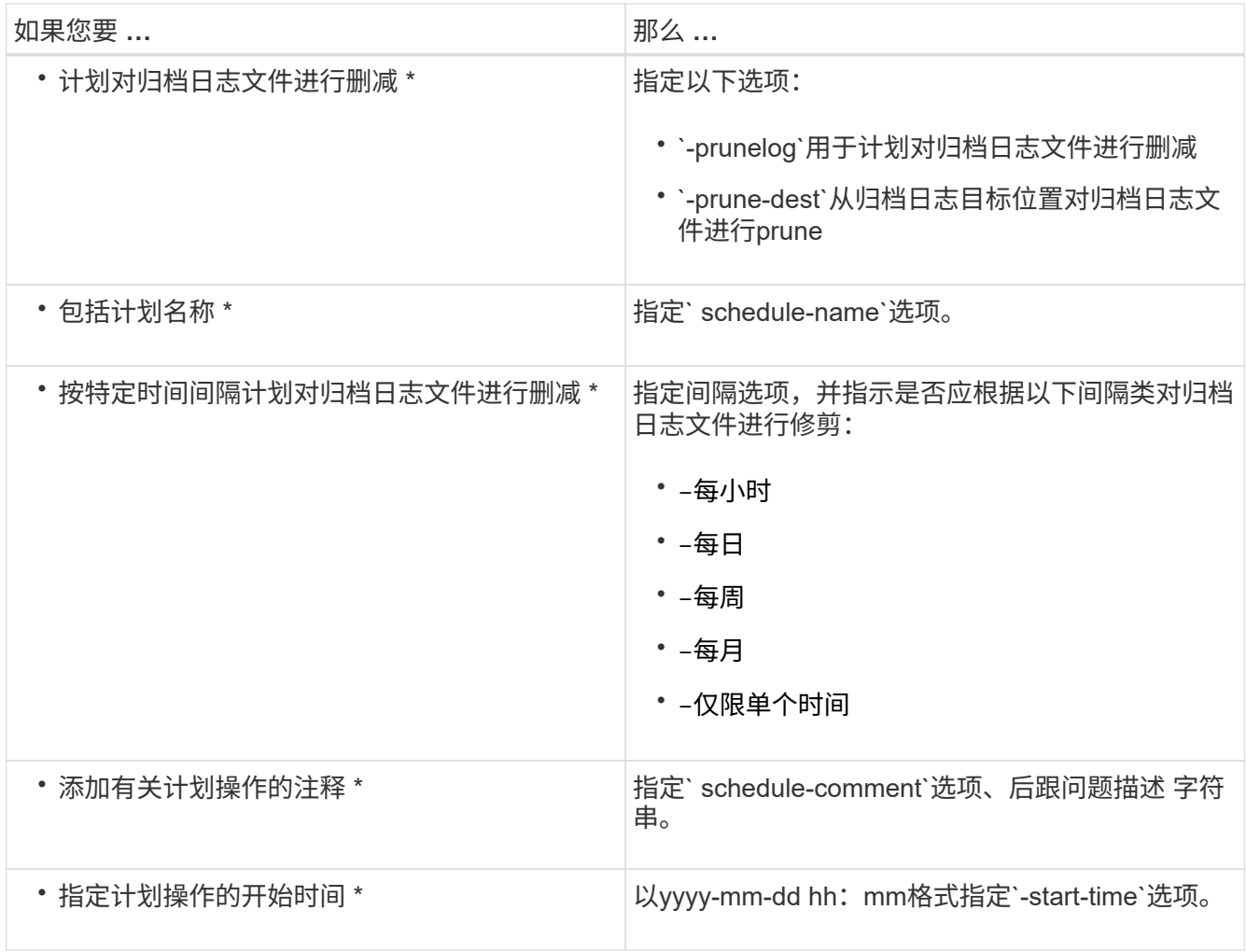

#### 版权信息

版权所有 © 2024 NetApp, Inc.。保留所有权利。中国印刷。未经版权所有者事先书面许可,本文档中受版权保 护的任何部分不得以任何形式或通过任何手段(图片、电子或机械方式,包括影印、录音、录像或存储在电子检 索系统中)进行复制。

从受版权保护的 NetApp 资料派生的软件受以下许可和免责声明的约束:

本软件由 NetApp 按"原样"提供,不含任何明示或暗示担保,包括但不限于适销性以及针对特定用途的适用性的 隐含担保,特此声明不承担任何责任。在任何情况下,对于因使用本软件而以任何方式造成的任何直接性、间接 性、偶然性、特殊性、惩罚性或后果性损失(包括但不限于购买替代商品或服务;使用、数据或利润方面的损失 ;或者业务中断),无论原因如何以及基于何种责任理论,无论出于合同、严格责任或侵权行为(包括疏忽或其 他行为),NetApp 均不承担责任,即使已被告知存在上述损失的可能性。

NetApp 保留在不另行通知的情况下随时对本文档所述的任何产品进行更改的权利。除非 NetApp 以书面形式明 确同意,否则 NetApp 不承担因使用本文档所述产品而产生的任何责任或义务。使用或购买本产品不表示获得 NetApp 的任何专利权、商标权或任何其他知识产权许可。

本手册中描述的产品可能受一项或多项美国专利、外国专利或正在申请的专利的保护。

有限权利说明:政府使用、复制或公开本文档受 DFARS 252.227-7013 (2014 年 2 月)和 FAR 52.227-19 (2007 年 12 月)中"技术数据权利 — 非商用"条款第 (b)(3) 条规定的限制条件的约束。

本文档中所含数据与商业产品和/或商业服务(定义见 FAR 2.101)相关,属于 NetApp, Inc. 的专有信息。根据 本协议提供的所有 NetApp 技术数据和计算机软件具有商业性质,并完全由私人出资开发。 美国政府对这些数 据的使用权具有非排他性、全球性、受限且不可撤销的许可,该许可既不可转让,也不可再许可,但仅限在与交 付数据所依据的美国政府合同有关且受合同支持的情况下使用。除本文档规定的情形外,未经 NetApp, Inc. 事先 书面批准,不得使用、披露、复制、修改、操作或显示这些数据。美国政府对国防部的授权仅限于 DFARS 的第 252.227-7015(b)(2014 年 2 月)条款中明确的权利。

商标信息

NetApp、NetApp 标识和 <http://www.netapp.com/TM> 上所列的商标是 NetApp, Inc. 的商标。其他公司和产品名 称可能是其各自所有者的商标。